## **Contacting Technical Support**

Technical Support can be contacted two ways.

## 1. **Through our Web Support Service**

- a. Login to your Promise Support Account (support.promise.com).
- b. Click on the link that says "Open Web Support".

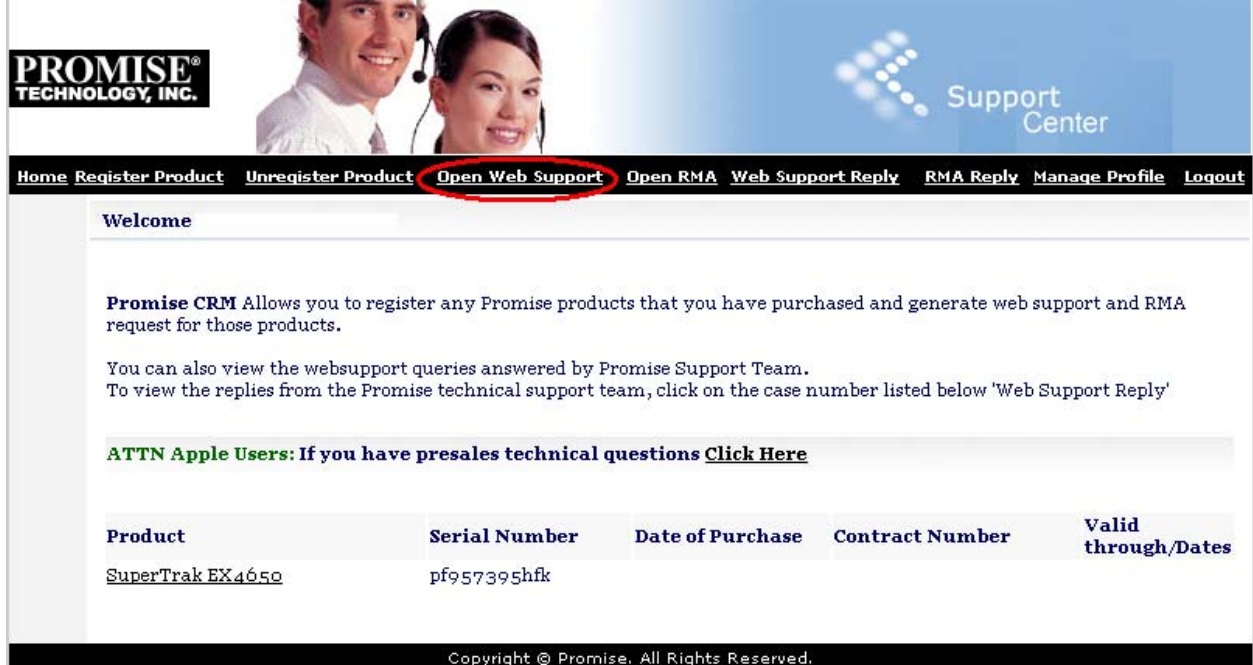

c. Click on "Proceed to Web Support".

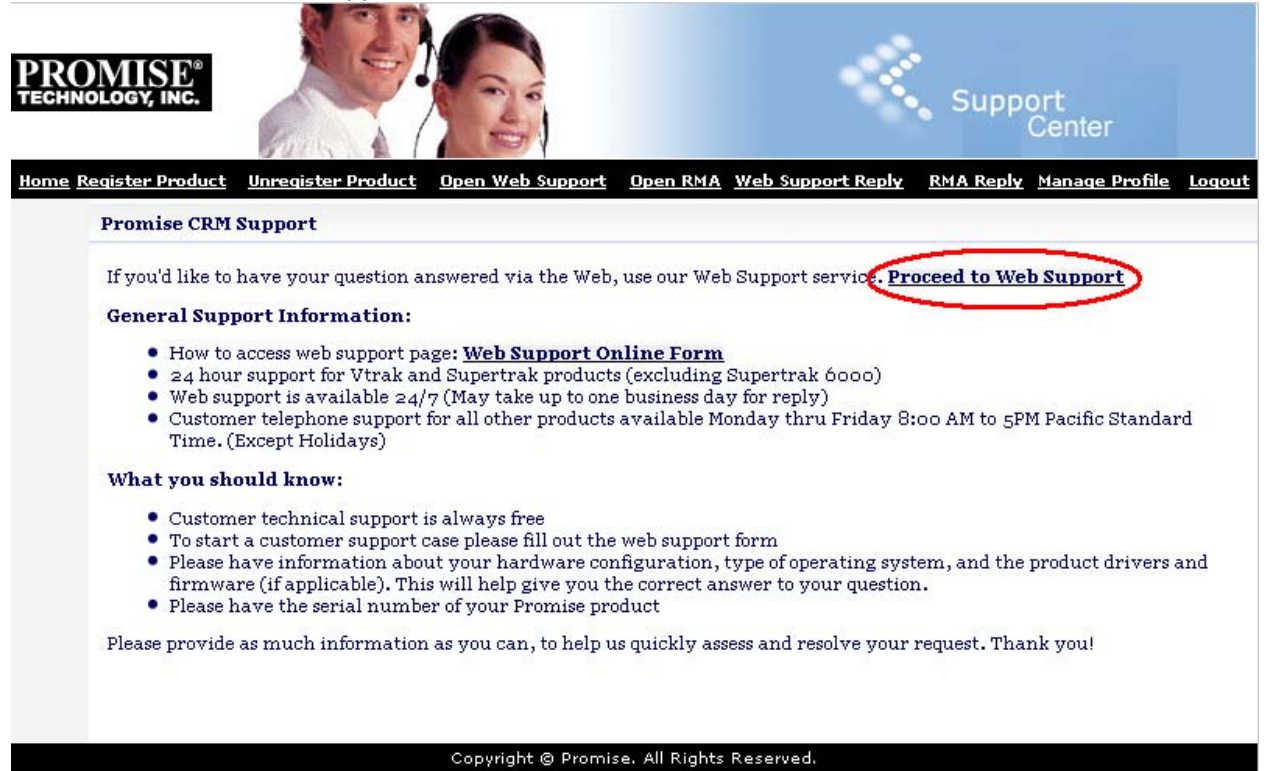

d. Please select your registered product on the drop down menu. Kindly fill out the form and describe the problem as thoroughly as you can. If you do not see your product with the corresponding Serial Number, please click the link in the drop down menu to register your unit.

Ŀ

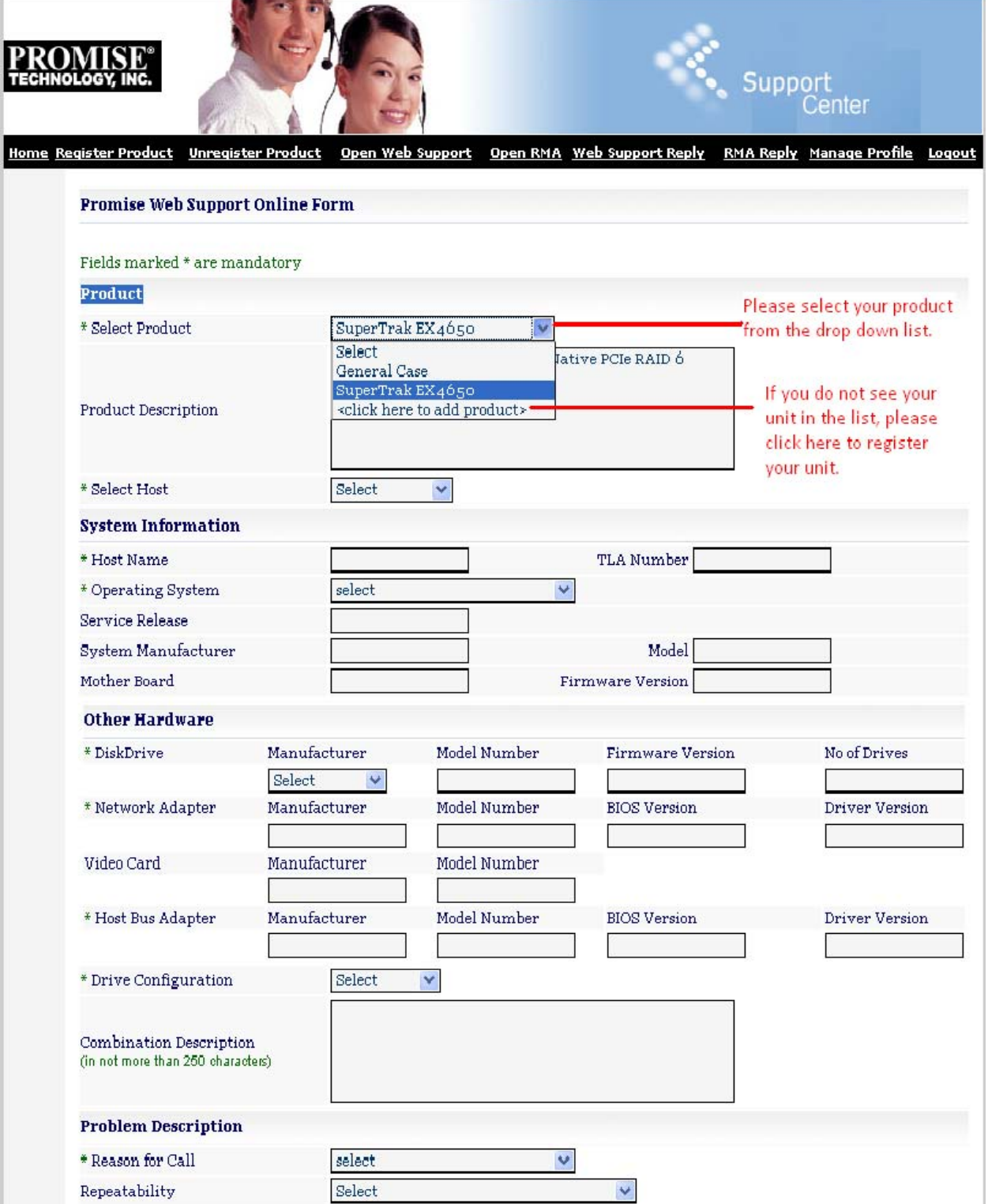

e. Once you have completed and submitted the form, a Technical Support Representative will get in touch with you and provide you with further instructions.

## **2. Calling Promise's Service and Support Line**

If you would like to speak with a Technical Support Representative directly, you can contact us through our support line.

For customers who have not registered with us before, please be prepared with the Serial Number and the TLA number of your unit. This information can be found on a white sticker located on the top corner of the chassis of your Vtrak unit or for HBA users, this information can be found on the bracket of your unit.